### <span id="page-0-0"></span>**LEICA DM IRE2 MICROSCOPE MANUAL**

Neuroscience Imaging Core Rightmire Hall Ohio State University

Director: **Tony Brown** Rightmire 060 292-1205 [brown.2302@osu.edu](mailto:brown.2302@osu.edu)

Facility Manager: **Paula Monsma** Rightmire 062 292-3025 [monsma.1@osu.edu](mailto:monsma.1@osu.edu)

This manual prepared by Tony Brown.

#### **TABLE OF CONTENTS**

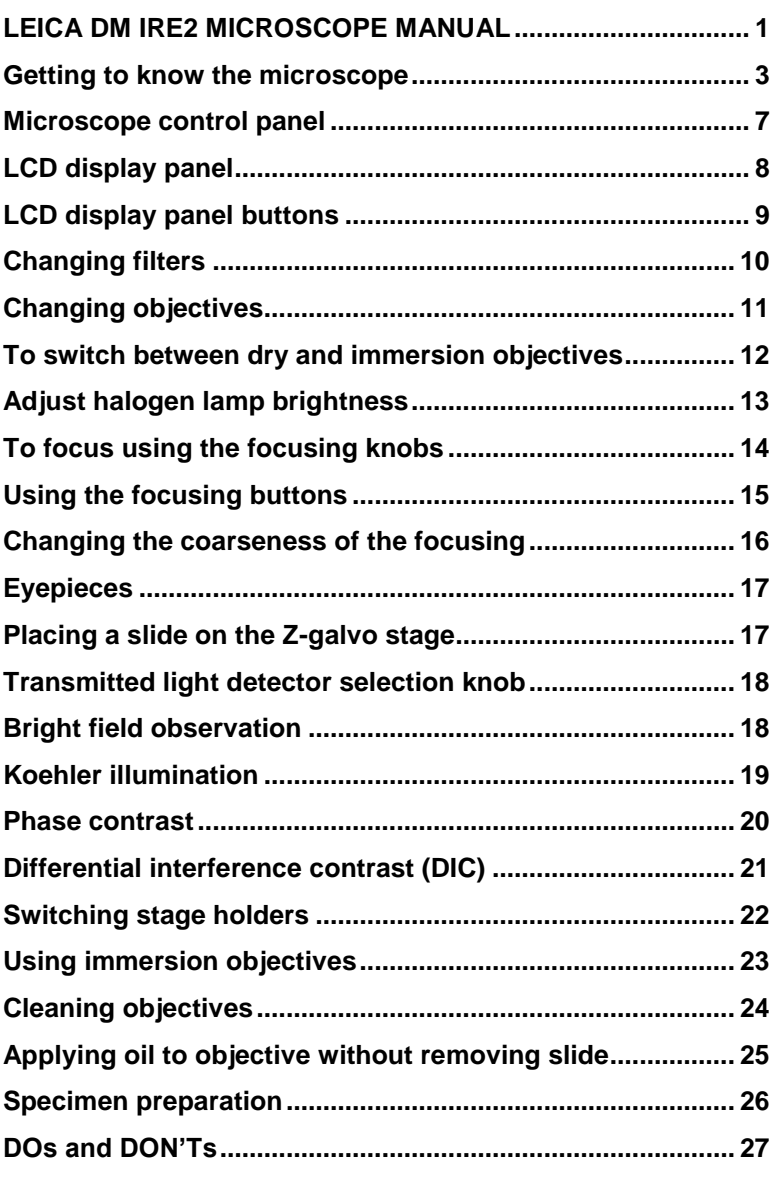

#### <span id="page-2-0"></span>**Getting to know the microscope**

### VIEW FROM LEFT

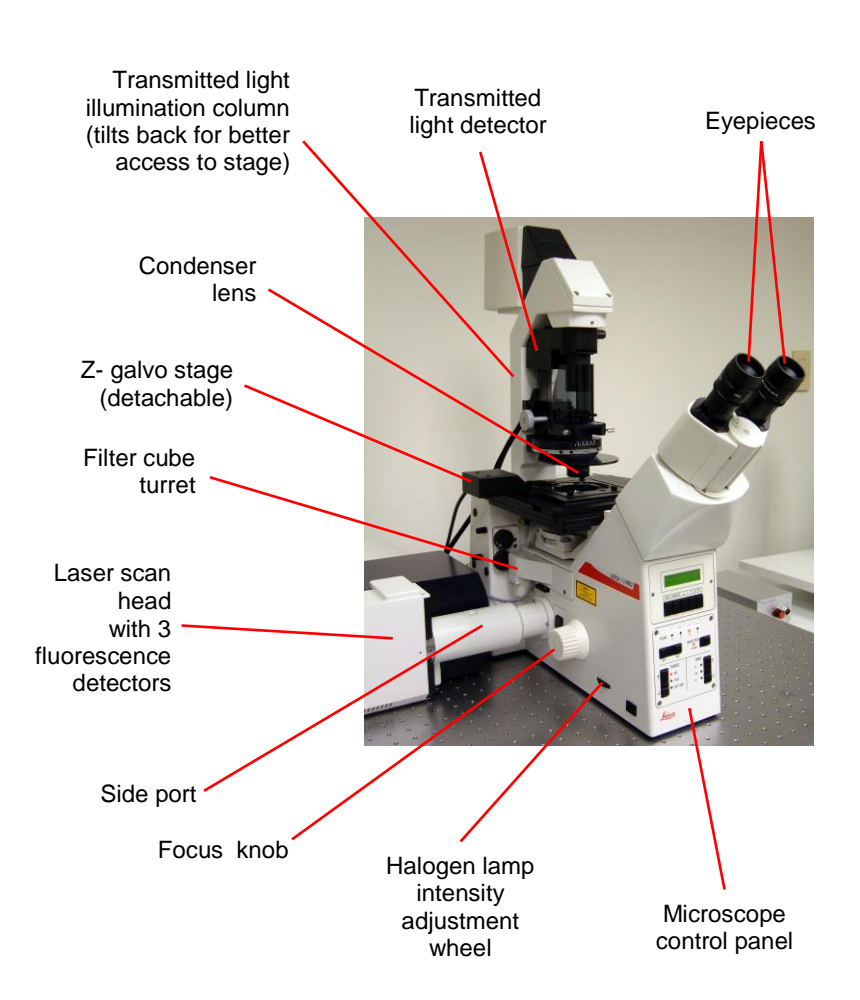

### VIEW FROM RIGHT

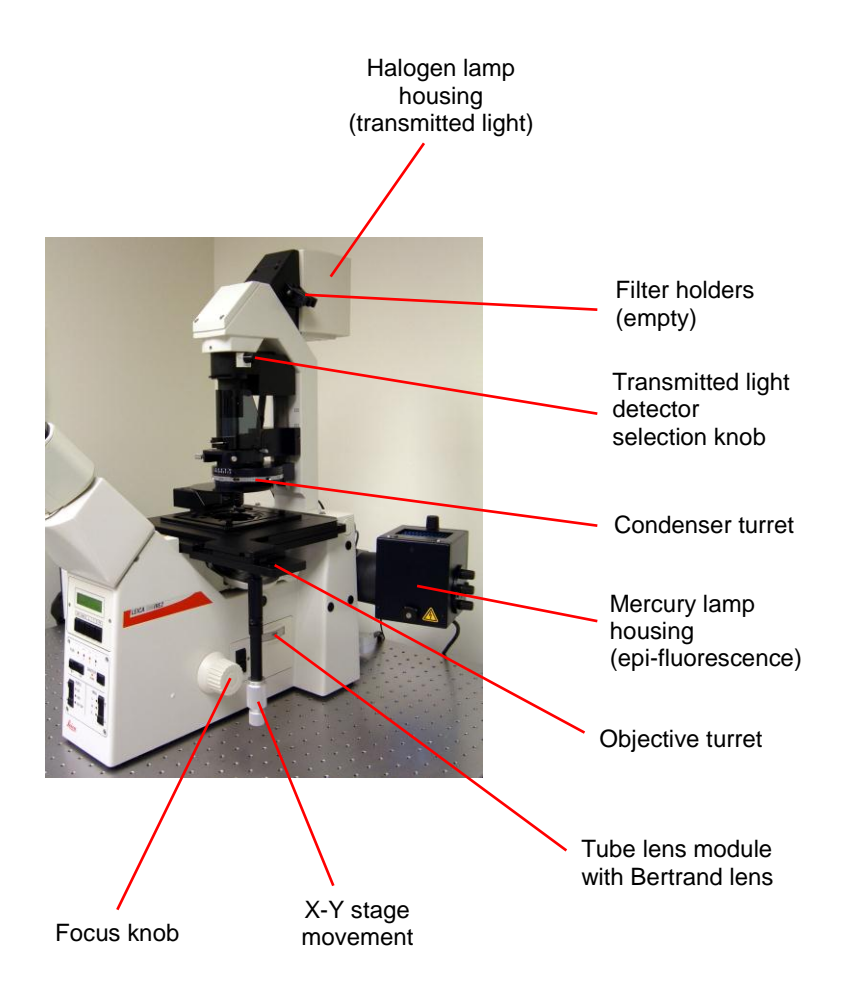

## OBJECTIVE TURRET (DETAILED VIEW)

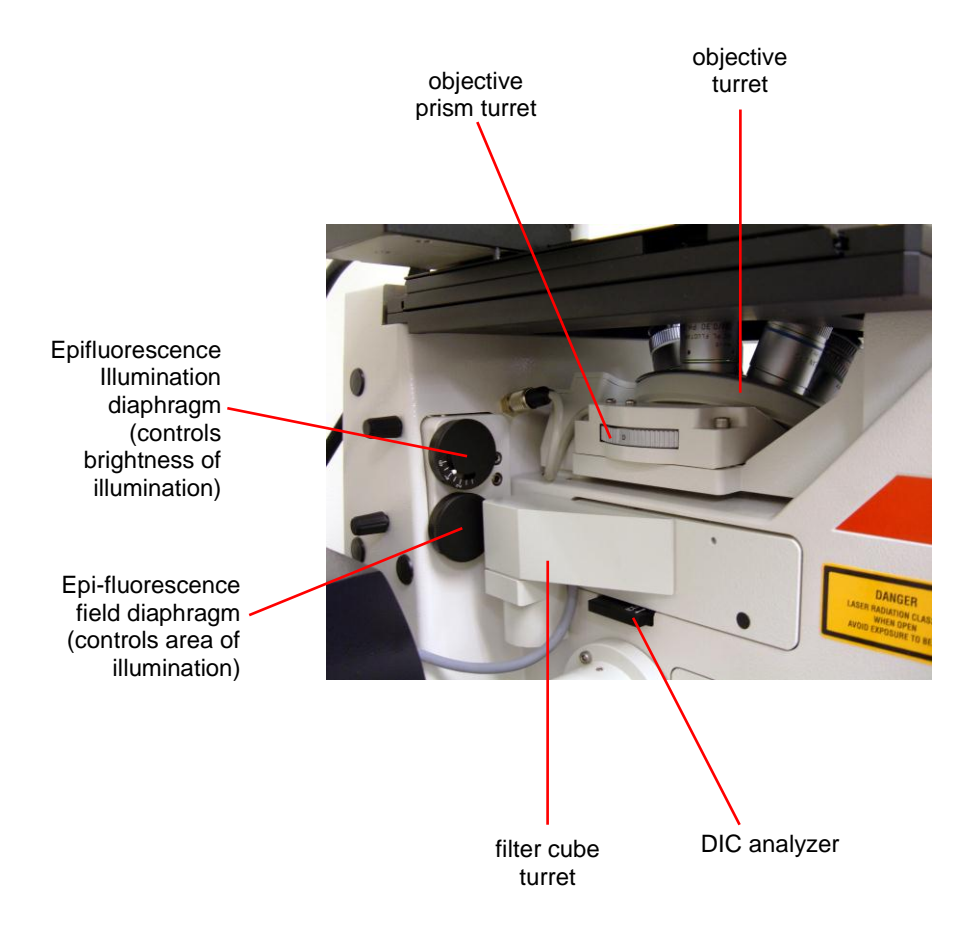

## OBJECTIVE PRISM TURRET POSITIONS

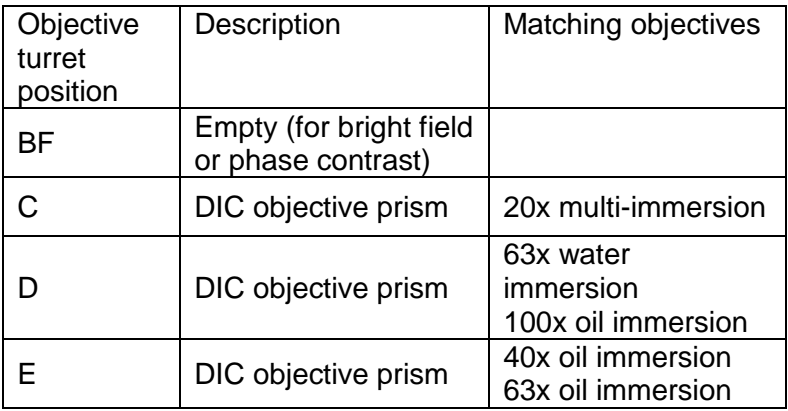

## CONDENSER TURRET POSITIONS

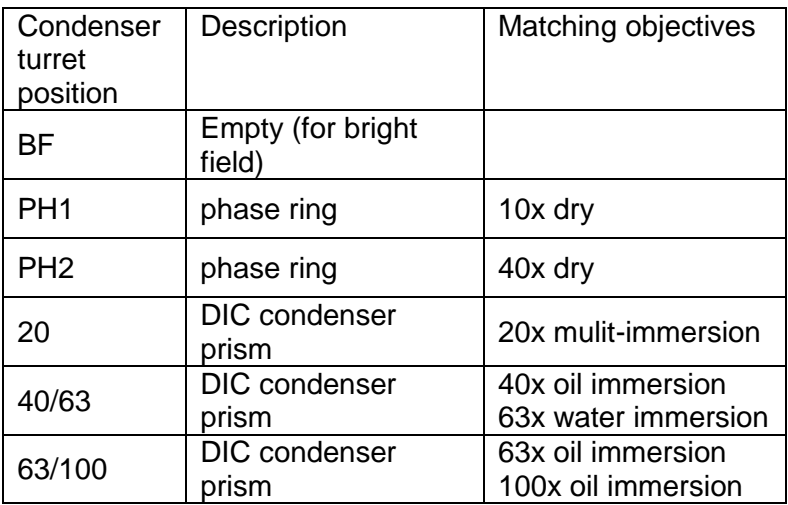

<span id="page-6-0"></span>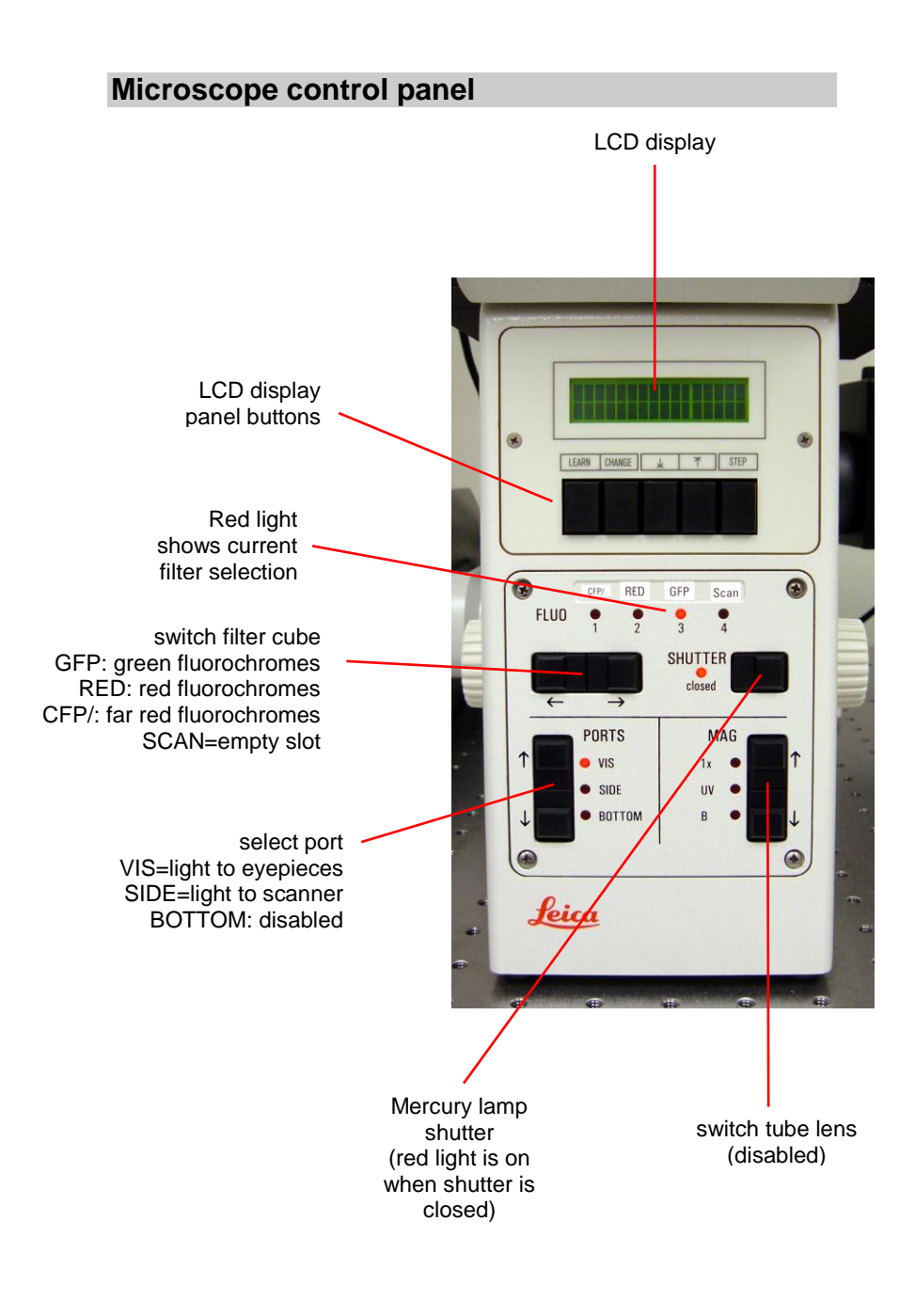

### <span id="page-7-0"></span>**LCD display panel**

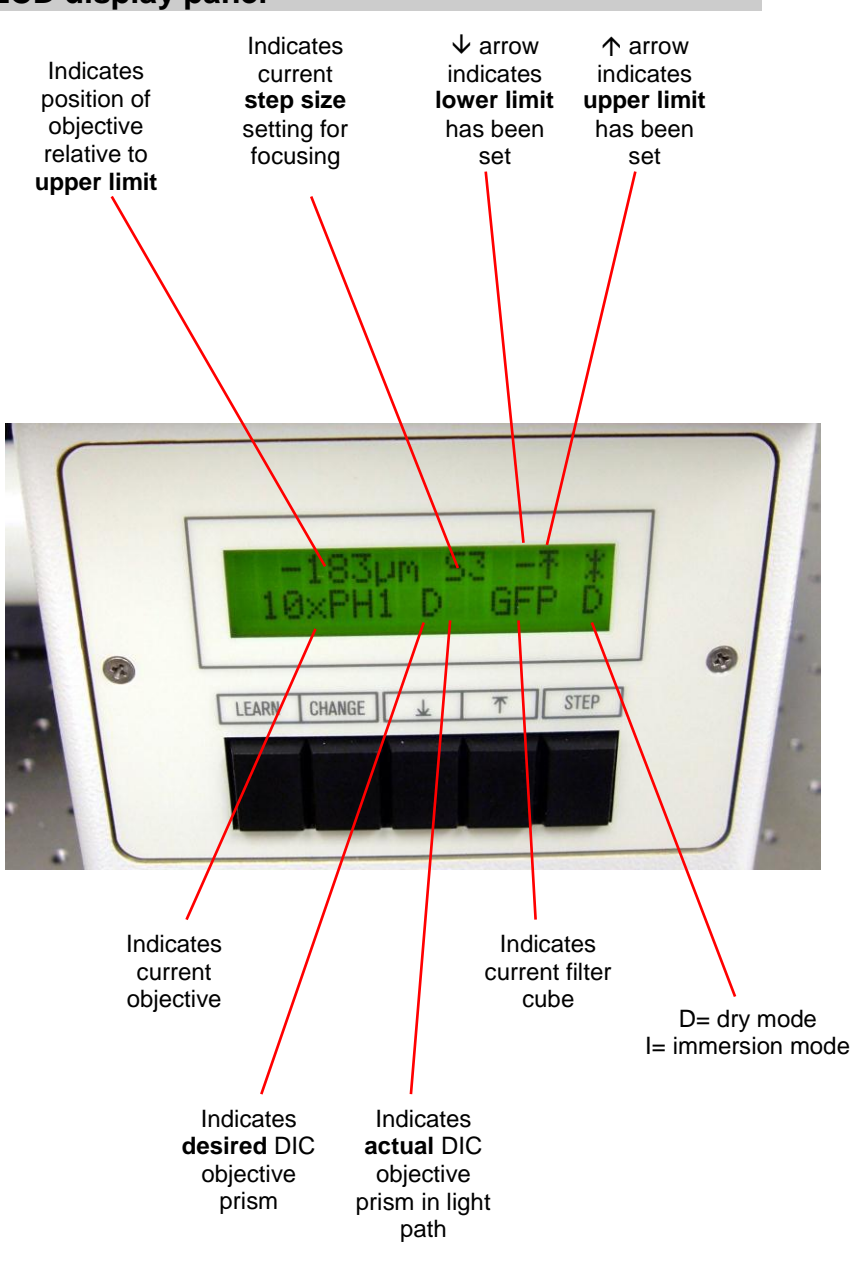

## <span id="page-8-0"></span>**LCD display panel buttons**

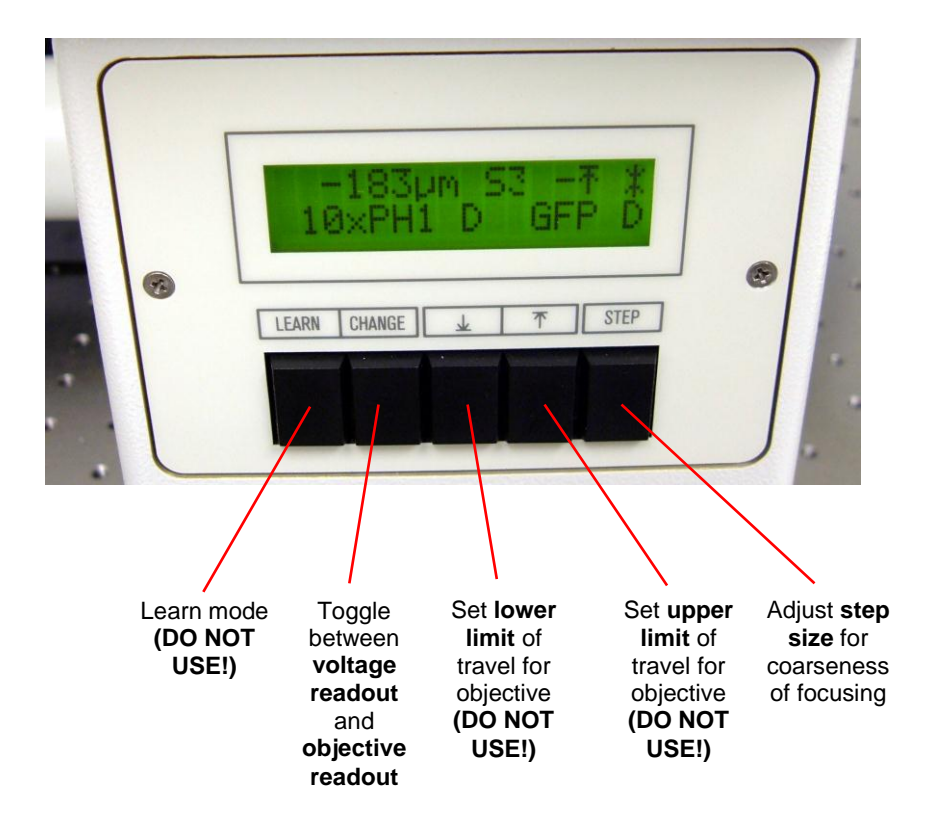

Do not press the LEARN button (this will enter you into learn mode, which you must not play with). If you accidentally press this button, you will see the word "EXIT " flashing. Press the LEARN button again to exit the learn mode.

## <span id="page-9-0"></span>**Changing filters**

Use the motorized fluorescent filter cube changer on the microscope control panel:

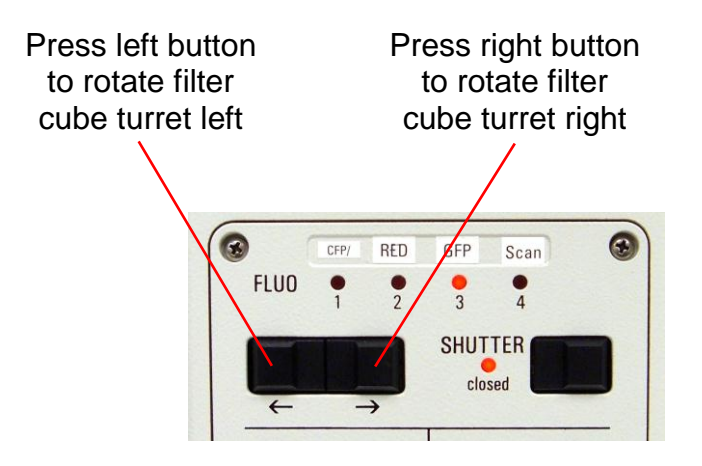

**Red light** shows current filter cube selection

The filter cube turret contains three filters plus an empty slot

- **GFP** : cube for green fluorochromes
- **RED** : cube for red fluorochromes
- **CFP/** : cube for far red fluorochromes *or* cube for CFP (see Paula for details)
- **SCAN** : empty slot

## **Notes:**

- The cube in the **CFP/** position is normally the far red cube, suitable for fluorochromes such as TOTO-3 and Cy5
- The **SCAN** position is used for confocal imaging and for transmitted light observation through the eyepieces

### <span id="page-10-0"></span>**Changing objectives**

Use the **objective turret control buttons** on the left side of the microscope

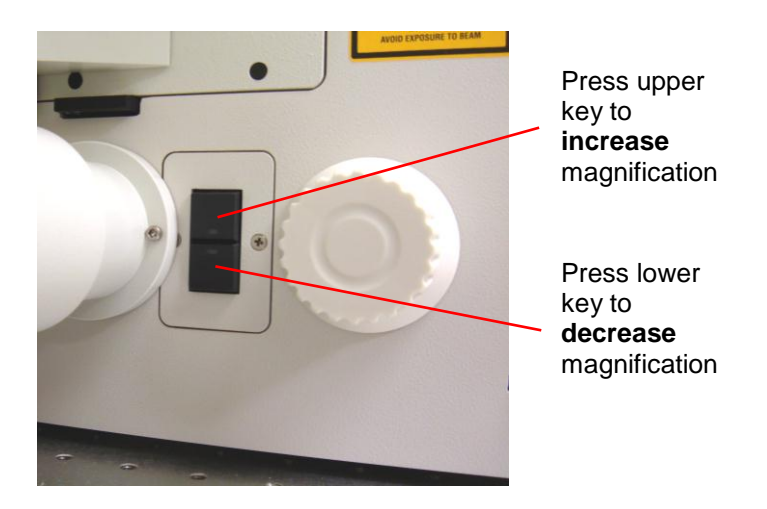

Current objective indicated on **LCD display panel**

## <span id="page-11-0"></span>**To switch between dry and immersion objectives**

The standard objectives on our microscope are grouped into three blocks or modes:

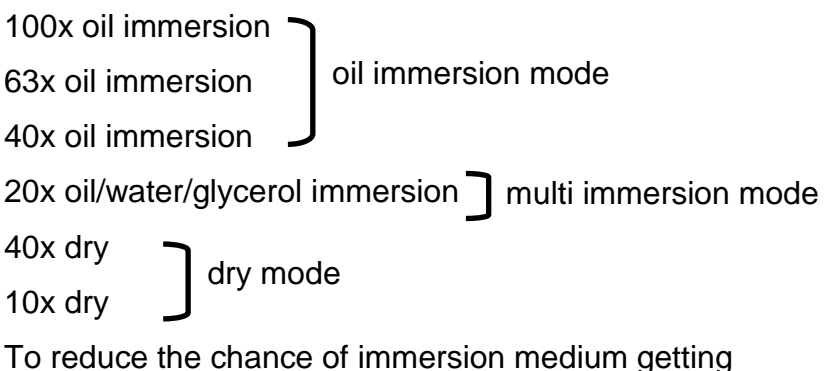

on to a dry objective or the chance of mixing of different immersion media, the microscope will not allow you to move freely between these modes using the objective turret control buttons.

To switch from one mode to another:

- simultaneously press the "upper limit" and "lower limit" buttons on the microscope control panel
- the words "CHANGE OBJECTIVE" flash on the LCD display panel
- now you can change the objective using the **objective turret control buttons**

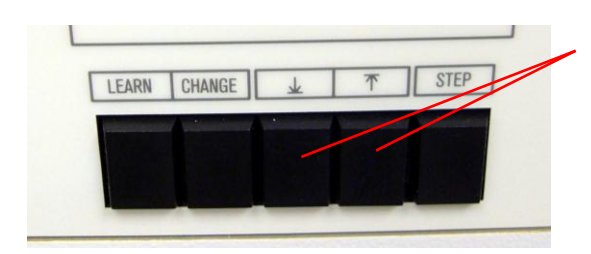

Press these two buttons simultaneously

## <span id="page-12-0"></span>**Adjust halogen lamp brightness**

Use the dial on the front left side of the microscope stand near the base

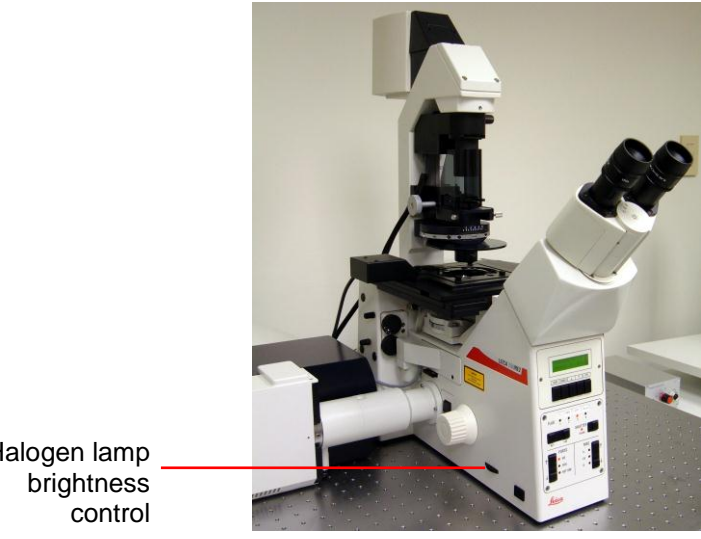

Halogen lamp

The lamp voltage will display automatically on the microscope control panel display when the intensity dial is adjusted

To **switch off** transmitted light illumination adjust lamp intensity to 2.5V then continue rotating dial beyond this point

**0V** on control panel display indicates illumination is off

To **switch on** transmitted light illumination, rotate briefly in the opposite direction

### <span id="page-13-0"></span>**To focus using the focusing knobs**

One way to focus is using the **focusing knobs** located on the left and right side of the microscope.

Turning the knob so that your thumb moves **away** from you focuses **down**

Turning the knob so that your thumb moves **toward** from you focuses **up**

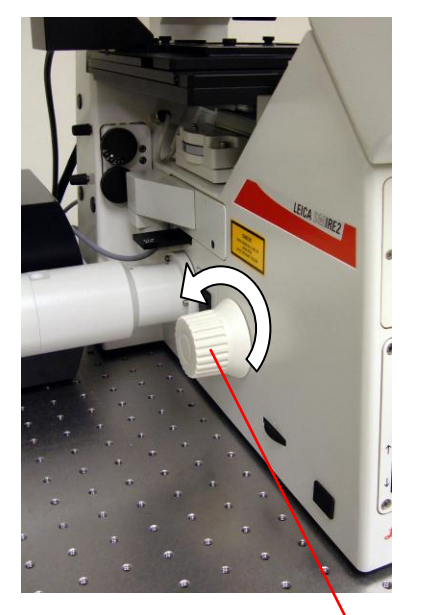

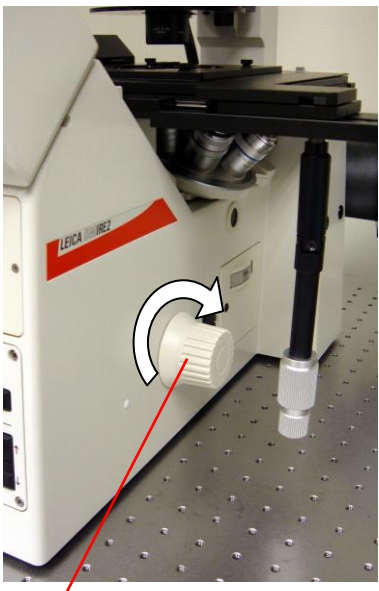

**Focusing knobs** (turn in direction of arrows to focus objective down)

### <span id="page-14-0"></span>**Using the focusing buttons**

Another way to focus is to use the **focusing buttons l**ocated on the right side of the microscope

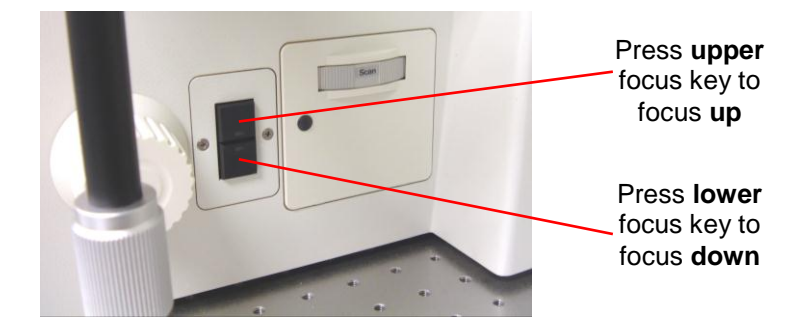

#### **Note about upper limits:**

If an **upper limit** is set for the objective (see LCD display panel) then the objective will not move above that limit if you are focusing using the **focusing buttons**.

The only way to focus above the upper limit is to use the **focusing knobs**

This is a **safety feature to prevent accidental damage of the objective** when focusing using the focusing buttons.

## <span id="page-15-0"></span>**Changing the coarseness of the focusing**

The focusing is electronic and has five settings:

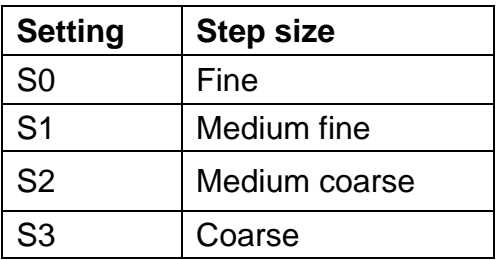

You can use any step size with any objective, but when you first select an objective the **default step size** will be as follows:

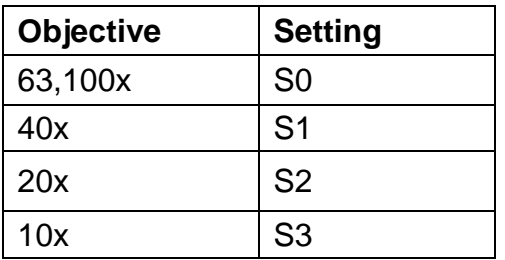

Press **STEP button** to switch between S0, S1, S2 and S3

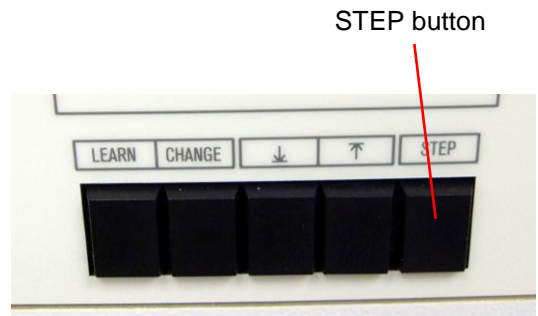

#### <span id="page-16-0"></span>**Eyepieces**

Adjusting interpupillary distance:

 Adjust eyepieces to match interpupillary distance by moving the eyepieces closer together or further apart

Adjusting parfocality

- Focus on specimen using electronic focusing controls
- Close right eye and adjust the left eyepiece so that the image appears in focus to your left eye
- Close the left eye and adjust the right eyepiece so that the image appears in focus to your right eye
- The eyepieces are now parfocal

## <span id="page-16-1"></span>**Placing a slide on the Z-galvo stage**

 To avoid touching or damaging the objective, lower the objective turret all the way using the **focusing buttons**

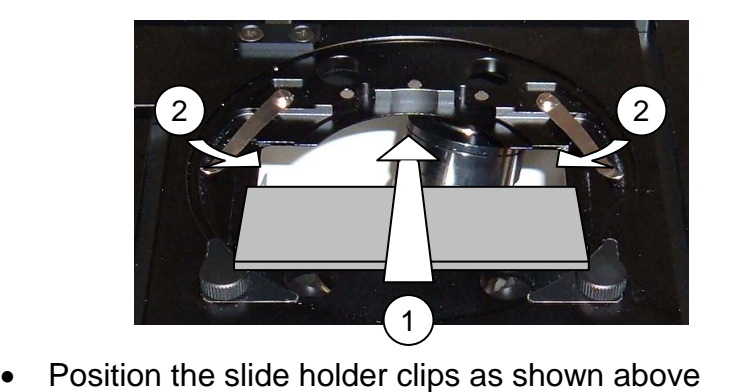

- 
- Insert slide into the holder in a front-to-back motion (1) er in a fi<br>lide to s<br>,
- Slide clips inward onto slide to secure the slide (2)

#### <span id="page-17-0"></span>**Transmitted light detector selection knob**

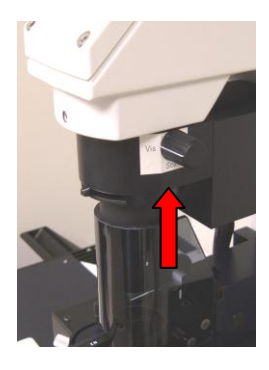

For any transmitted light observation (bright field, DIC, phase contrast), this knob should be in the **vis** position.

#### <span id="page-17-1"></span>**Bright field observation**

Bright field observation means observation with transmitted light using no contrast enhancement method (e.g. no phase contrast or DIC)

For bright field observation:

- rotate **condenser turret** to BF (empty) position
- rotate **objective prism turret** to BF (empty) position
- switch **filter cube turret** to SCAN (empty) position

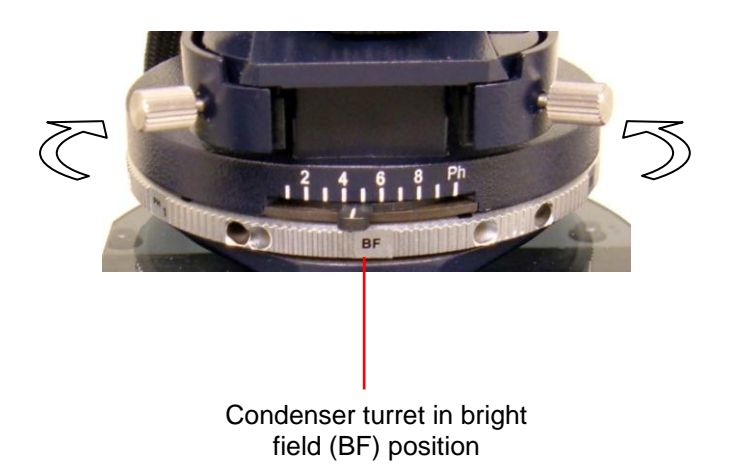

## <span id="page-18-0"></span>**Koehler illumination**

Koehler illumination is essential to obtain good transmitted light images

- Select objective
- Open the **condenser aperture diaphragm** (move lever to the right)
- Focus on specimen
- Close the **field aperture diaphragm** (move lever to left)
- Focus condenser using **condenser focusing knob** until the image of the aperture is sharp
- If necessary center the field diaphragm in the field of view using the two **centering screws** located on the front of the condenser
- Open **field aperture diaphragm** until it just disappears from the field of view
- Close down the **condenser aperture diaphragm** until the desired contrast is achieved

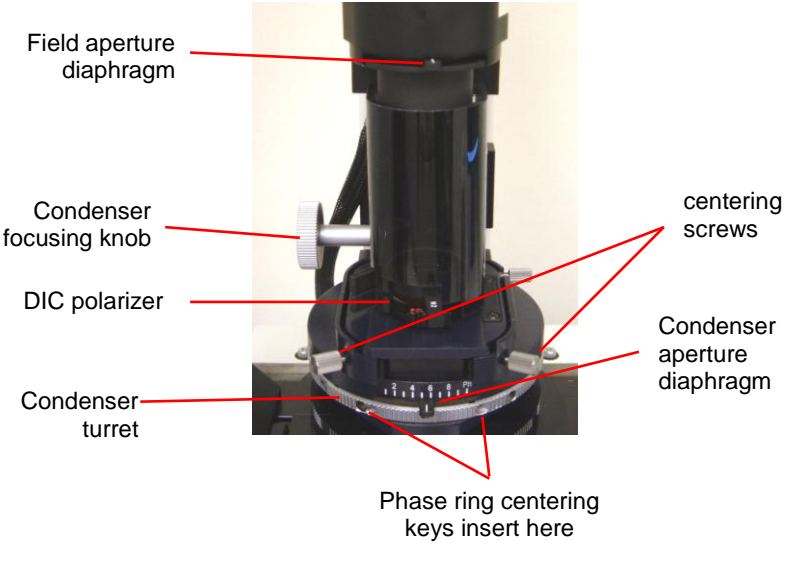

#### <span id="page-19-0"></span>**Phase contrast**

For phase contrast, you need:

- a phase contrast objective
- a matching phase ring in the condenser turret

To set up phase contrast:

- Select a phase contrast objective (i.e. either of the dry objectives)
- rotate **objective prism turret** to BF (empty) position
- Rotate **condenser turret** to select phase ring PH1 for 10x PH2 for 40x
- Focus on specimen
- Insert the **Bertrand lens** into the optical path using by rotating the **tube lens module** from "SCAN" to "B"
- Focus on the phase ring using the Bertrand lens **focus slider** on the tube lens module
- If condenser phase ring (dark ring) is not centered on the objective phase ring (light ring), center it using the insertable phase ring centering keys **(see Paula for instructions)**
- Set Koehler illumination

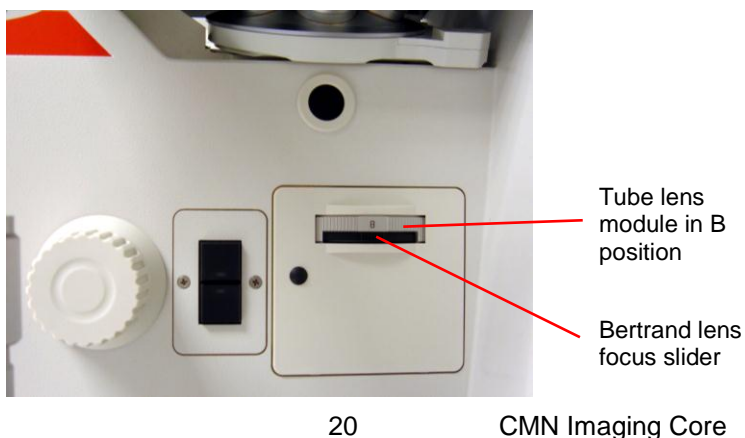

January 16, 2013

## <span id="page-20-0"></span>**Differential interference contrast (DIC)**

For DIC, you need:

- A **DIC objective** (i.e. any of the immersion objectives)
- A **polarizer** above the condenser (no need to insert this – it is kept in the light path at all times)
- A condenser prism in the **condenser turret**
- An **analyzer** beneath the objective prism turret
- An objective prism in the **objective prism turret**

To set up DIC:

- Select a DIC objective (any of the immersion objectives)
- The objective DIC prism required for that objective is displayed on the **microscope control panel**
- Manually rotate **condenser turret** to select the appropriate objective DIC prism

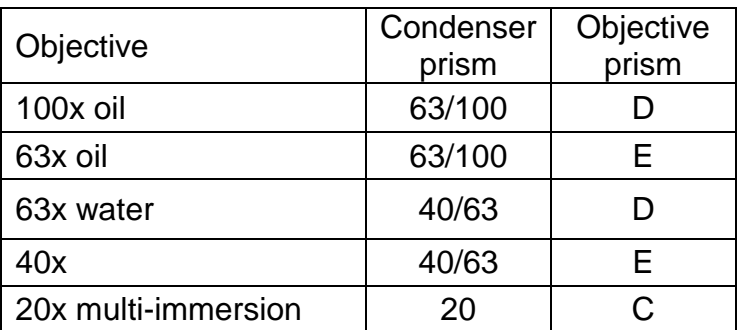

- Manually rotate **objective prism turret** to select objective prism
- Insert **analyzer** into light path

## <span id="page-21-0"></span>**Switching stage holders**

The microscope has two stage holders:

- **Z- galvo stage** (permits rapid and precise movement in Z axis for acquisition of Z stacks)
- **Universal stage holder** (holds a wider range of dishes)

To remove Z-galvo stage:

Unscrew the two thumbail screws (circled in red):

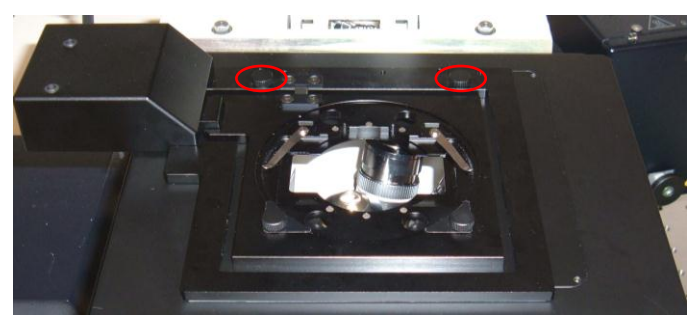

 Place stage (still attached to the cable) on top of the laser scan head as shown:

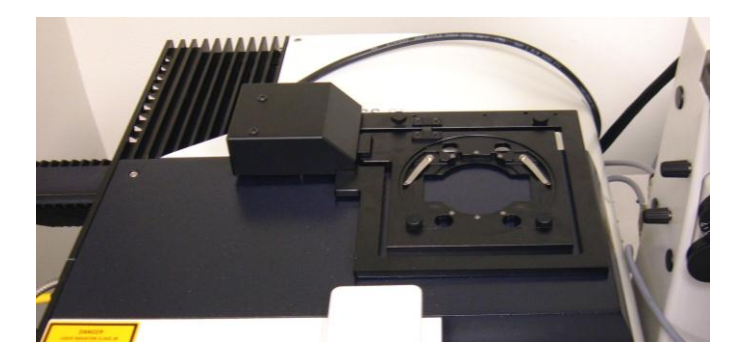

Take care not to touch condenser lens surface when removing and replacing the stages!

## <span id="page-22-0"></span>**Using immersion objectives**

## **OIL immersion:**

- Clean coverslips before using immersion objectives
- Apply oil to the objective or to the coverslip before placing your slide on the stage
- Use only LEICA IMMERSION OIL
- Use the minimum amount of oil necessary
- If you use too much oil it may run down the side of the objective and damage the optics!

To apply oil to an objective:

- dip oil applicator in immersion oil bottle
- allow excess to drain off
- apply oil to objective by touching to the metal next to the lens
- DO NOT TOUCH THE LENS DIRECTLY!

## **WATER immersion:**

The 63x water immersion objective (not normally installed on the microscope) uses water rather than oil as the immersion medium.

Contact Paula for instructions on using this objective.

### <span id="page-23-0"></span>**Cleaning objectives**

This microscope is equipped with the highest quality objectives, with a total value exceeding \$30,000!

You must exercise great care to preserve these objectives

### **To clean oil off immersion objectives:**

- Remove specimen from stage
- Blot (not wipe!) off excess oil using lens tissue
- Use a fresh area of the lens tissue for each blot
- Repeat blotting until no more oil comes off onto the lens tissue
- Wipe the metal housing around the lens using lens tissue
- It typically takes 2 or 3 sheets of lens tissue to properly clean a single objective

### **What to do if you accidentally get oil on a dry objective:**

- Blot off excess with lens tissue
- Then contact Paula, who will clean the lens with special cleaning fluid (do not attempt this yourself!)
- Lens tissue alone will not get all the oil off the lens and this will interfere with the optics

## <span id="page-24-0"></span>**Applying oil to objective without removing slide**

## FOR ADVANCED USERS ONLY!

You can use the following procedure if you are observing your slide and you wish to switch to an oil immersion objective without removing the slide from the stage holder.

- Focus objective turret all the way down using the **focus down button**
- In the LCS software, click on  $|obj|$  button and select the objective diametrically opposite in the objective turret from the objective you want to apply oil to (i.e. **3 positions away from the current objective**)

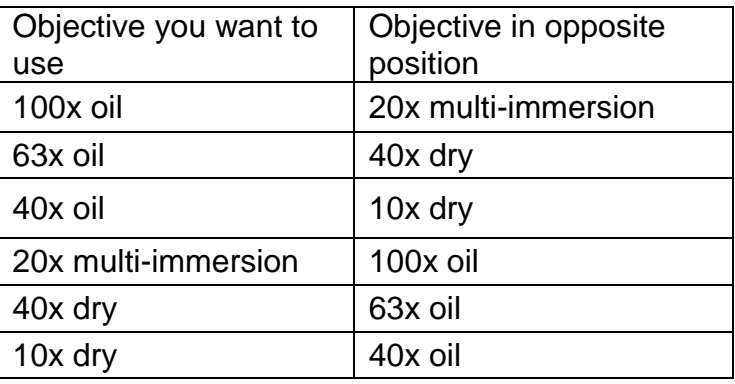

- This will rotate the objective that you want to apply oil to so that it is accessible from the right of the microscope
- Apply oil to the objective
- $\bullet$  In the LCS software, click on obil button and select the objective that you applied oil to
- This will rotate the objective back into the light path
- Focus up on your specimen

## <span id="page-25-0"></span>**Specimen preparation**

Some general tips:

- Select fluorochromes that are optimally excited by the confocal laser lines
- For multiple labeling, the less overlap between the excitation and emission spectra the better
- Always use #1.5 coverslips
- Mount coverslip to slide securely and seal with nail enamel or mounting medium that solidifies
- Do not observe on the microscope until the nail enamel or mounting medium has hardened!
- Secure the slide with the clips when acquiring Z series

## <span id="page-26-0"></span>**DOs and DON'Ts**

## **DOs**

- Use only lens tissue to clean objectives
- Use Kimwipes to clean coverslips and slides

# **DONTs**

- Never touch any optical surface with anything other than lens tissue
- Never clean the objectives with any kind of solvent
- Never use Kimwipes to clean objectives or any other optics
- Never use any liquid cleaners or solvents to clean the microscope optics or any part of the microscope!

## **When to ask for Paula's assistance**

- Changing mercury or halogen bulbs
- Aligning mercury and halogen lamps
- Adding or removing objectives
- Adding or removing filter cubes
- Using the 63x water immersion objective
- Cleaning oil off 10x and 40x dry objectives
- Using the Leica objective warmer
- Using the Bioptechs heated chamber
- Any other time you are unsure what you are doing!

#### **Extras**

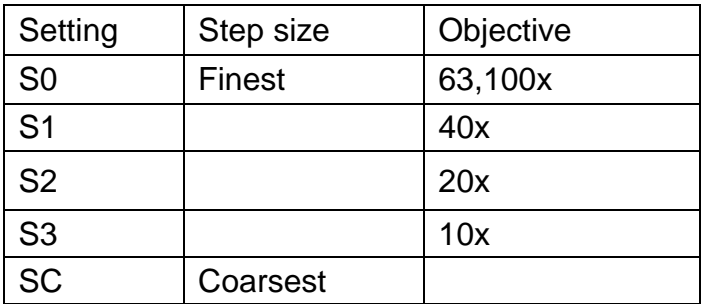

#### **Note about the coarsest focusing setting (SC):**

Press both upper and lower focus keys simultaneously to switch to the coarsest focusing setting (SC)

Press both focus keys simultaneously to switch back to fine focusing setting (S0-S3)